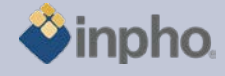

# **RELEASE NOTES – ApplicationsMaster 5.5.0**

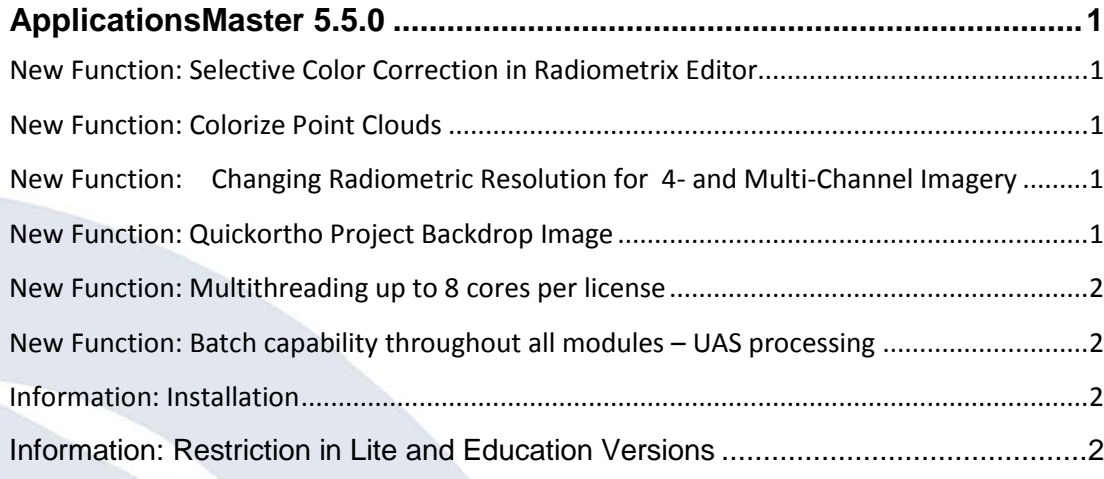

## <span id="page-0-0"></span>**ApplicationsMaster 5.5.0**

#### <span id="page-0-1"></span>**New Function: Selective Color Correction in Radiometrix Editor**

The Radiometrix editor for manual image enhancements was extended with a selective color correction tool, enabling users to do changes only for a small color range (e.g. greens). Corrections include: hue, saturation and lightness. If images are to be edited that previously were enhanced with a selective color correction, they will all get the very same new absolute values for any new correction. Any editing that will be undone then will restore the original values that were so far stored in the radiometrix lookuptables (\*.rdx).

**Note:** This change will generate / write .rdx files that are no longer readable by earlier versions of the Inpho software suite.

#### <span id="page-0-2"></span>**New Function: Colorize Point Clouds**

In the "Tools" menu of ApplicationsMaster 5.5 users now find the "Colorizer" which is used to colorize each 3D-point of a LAS point cloud with different strategies from either unrectified aerial imagery in the project file or from orthophotos.

#### <span id="page-0-3"></span>**New Function: Changing Radiometric Resolution for 4- and Multi-Channel Imagery**

In the "Image Commander" now 4- and multichannel images may be changed in their radiometric resolution (bit depth).

## <span id="page-0-4"></span>**New Function: Quickortho Project Backdrop Image**

A coarse resolution project backdrop image can be generated in the image commander tool. Imagery can be resampled either onto a common project elevation or onto a given DTM. The backdrop image is stored next to the project file for later use in the MATCH-AT photomeasurement tool or DTMaster that therefore have a

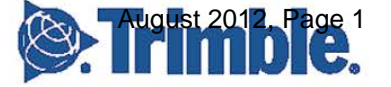

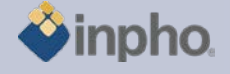

much better display performance than earlier version loading individual image stamps.

Creating the backdrop image requires a valid license of any of the inpho modules. Be aware that this license is occupied while the image is generated, therefore the corresponding module cannot be used.

#### <span id="page-1-0"></span>**New Function: Multithreading up to 8 cores per license**

All modules are extended to 8 core multithreading per single license. This enhancement increases performance and profitability due to latest hardware developments.

## <span id="page-1-1"></span>**New Function: Batch capability throughout all modules – UAS processing**

The complete Inpho software environment can now be used in command-line batch mode. Refer to the single module to learn about individual changes. The extension of batch capability basically was necessary to be able to run e.g. UAS project in a "black-box" mode. This capability is, however, also available for any other project. Photogrammetric data can therefore now be processed in one single run from estimation of better EO approximation, automatic aerial triangulation, camera recalibration, automatic point-cloud generation, ortho generation and mosaicking.

Restriction: the DTMToolkit functions cannot yet be started in batch.

### <span id="page-1-2"></span>**Information: Installation**

For the installation of the ApplicationsMaster, two installation files (\*.msi) need to be executed. These two files include the software installation and the geoid files. To ensure a complete installation, it is important to install the ApplicationsMaster first and then in a second step the geoid files.

### <span id="page-1-3"></span>**Information: Restriction in Lite and Education Versions**

Inpho modules are restricted to blocks up to 250 frame images or 12 pushbroom images, no batch processing (no sub-block or sub-area computations) and limited performance (no multithreading).

Match-AT Lite: restricted to blocks up to 250 frame images and restricted performance (no multithreading), no sub-blocks.

Education versions are for educational purpose, only. Any commercial use is not permitted.

Should you have any questions regarding the technical details of software, please contact your Support Team at **[support@inpho.de](mailto:support@inpho.de)**.

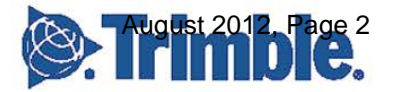